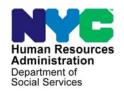

## **FAMILY INDEPENDENCE ADMINISTRATION**

Seth W. Diamond, Executive Deputy Commissioner

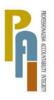

James K. Whelan, Deputy Commissioner Policy, Procedures, and Training

Lisa C. Fitzpatrick, Assistant Deputy Commissioner Office of Procedures

## **POLICY BULLETIN #08-157-SYS**

### **FS POS RELEASE NOTES VERSION 2.3.1**

| Date:                                                   | Cuhtania/a).                                                                                                    |
|---------------------------------------------------------|----------------------------------------------------------------------------------------------------|
| Date:<br>December 12, 2008                              | Subtopic(s):<br>FS POS                                                                                                    |
| ☐ This procedure can now be accessed on the FIAweb.     | This policy bulletin is to inform Non Cash Assistance Food Stamp (NCA FS) Center staff that the latest version of the Food Stamp Paperless Office System (FS POS) is scheduled to migrate to production on December 15, 2008. Descriptions of the changes can be found in FS POS Release Notes Version 2.3.1 (Attachment A). |
|                                                         | These release notes can also be found on the FIAweb at:                                                                                                    |
|                                                         | http://hrawebapps/HRAintranet/CMT_page_template.cfm?page_id=79                                                                                                    |
|                                                         | Effective December 15, 2008                                                                                                    |
|                                                         | Attachment:                                                                                                    |
| ☐ Please use Print on Demand to obtain copies of forms. | Attachment A FS POS Release Notes Version 2.3.1                                                                                                    |

HAVE QUESTIONS ABOUT THIS PROCEDURE?
Call 718-557-1313 then press 3 at the prompt followed by 1 or send an e-mail to FIA Call Center

## Version 2.3.1 December 15, 2008

These Release Notes contain descriptions of changes in POS Release 2.3.1, scheduled for December 15, 2008. These have been distributed via HRA email. If you would like to be added to the distribution list, please contact **Sandra Hilton**. These and prior Release Notes may also be found on the HRA Intranet at <a href="http://hrawebapps/HRAintranet/CMT">http://hrawebapps/HRAintranet/CMT</a> page template.cfm?page id=79

### **Table of Contents**

| PRE-SET ANSWERS FOR UNDOMICILED CLIENTS                                  | 2                                                                                                    |
|--------------------------------------------------------------------------|----------------------------------------------------------------------------------------------------|
| TAD BUSINESS RULE FOR AFIS NON-COMPLIANCE                                | 5                                                                                                    |
| UPDATES TO EFS ELIGIBILITY DETERMINATION                                 | 5                                                                                                    |
| REMOVAL OF FS APPLICATION INTERVIEW FOR AC CASES IN APPROVE EFS ISSUANCE | 6                                                                                                    |
| REMOVAL OF FORWARDED DOCUMENT ALERT                                      | 6                                                                                                    |
| INSERTION OF DUE DATES IN FS APPLICATION AND RECERTIFICATION INTERVIEW   | 6                                                                                                    |
| REMINDER: APPLICATION PRE-POPULATION FOR NCA FS CASES                    | 6                                                                                                    |
| NEW CHECKBOX IN W-113K DATA ENTRY WINDOW                                 | 8                                                                                                    |
| E-FORMS                                                                  | 8                                                                                                    |
|                                                                          |                                                                                                    |
|                                                                          | PRE-SET ANSWERS FOR UNDOMICILED CLIENTS  TAD BUSINESS RULE FOR AFIS NON-COMPLIANCE  UPDATES TO EFS ELIGIBILITY DETERMINATION  REMOVAL OF FS APPLICATION INTERVIEW FOR AC CASES IN APPROVE EFS ISSUANCE  REMOVAL OF FORWARDED DOCUMENT ALERT |

## Version 2.3.1 December 15, 2008

#### 1. Pre-set Answers for Undomiciled clients

Currently the Worker is able to select a radio button stating that an applicant is homeless or undomiciled in the **Address Information** window. This pre-fills the residential address fields with the proper address format for an undomiciled client. POS will now cover additional areas that will reflect the client's undomiciled status.

- The Additional Suffix Level Data window will now be pre-filled to Client is in Temporary Housing/ Undomiciled.
- The Response window for the question "Do you (Or Anyone Who Lives with you) have a rent, Mortgage or Other Shelter Expenses?" will be pre-filled with the shelter type code 23 (Undomiciled).

Address Information Window

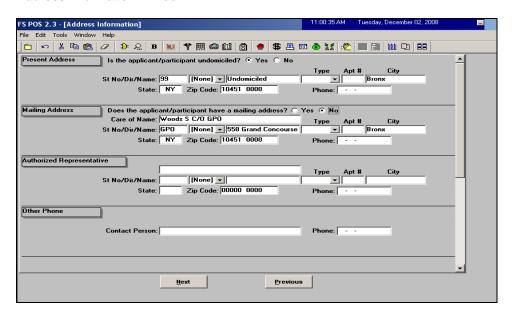

Additional Suffix Window

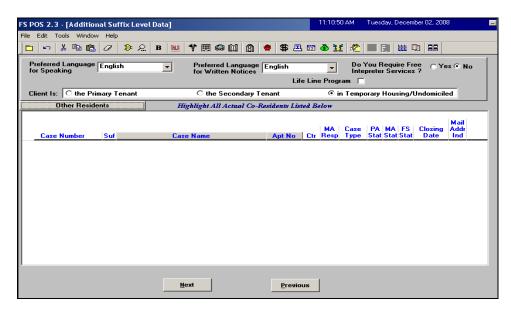

## Version 2.3.1 December 15, 2008

The following error message will appear in the **Additional Suffix Level Information** window if the client is marked as **undomiciled** in the **address window** and the case is not marked as temporary housing/undomiciled in the Additional Suffix Level Data window:

"This case is marked as 'undomiciled' in the address window, but is not marked as undomiciled in the additional suffix information or in the shelter expense window. Please update the address window with the correct address or mark the case as undomiciled on the additional suffix information and shelter expense windows."

Shelter Housing Expenses Window

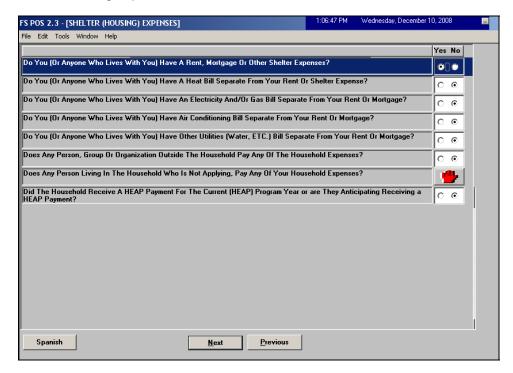

In the **Shelter (Housing) Expenses** window, the Worker must click **Yes** for the question "Do you (Or Anyone Who Lives with you) have a rent, Mortgage or Other Shelter Expenses?" to view the response window.

The Worker must then click on the **View or Update Details** button to indicate whether the client incurs a shelter expense in the "**Undomiciled**" drill-down window.

## Version 2.3.1 December 15, 2008

Response window for Rent, Mortgage or Shelter Expense question

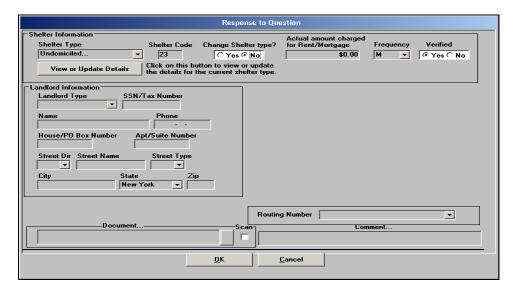

Undomiciled drill down window

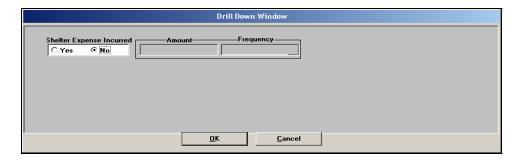

#### Shelter expense window validations

If the client is marked as undomiciled in the Rent expense window and the Worker has not answered the "shelter expense incurred" question, the following error message will appear:

"The "Shelter Expense Incurred" question must be answered for undomiciled clients. Please click "Yes" for the question "Do you (or anyone who lives with you) have a rent, mortgage or other shelter expenses?" and click on the "View/Update Details" button to answer this question."

The following error message will appear in the **Shelter (Housing) Expenses** window if the client is marked as **undomiciled** in the **address window** and the shelter type code is not "23 – Undomiciled":

"This case is marked as 'undomiciled' in the address window, but is not marked as undomiciled in the additional suffix information or in the shelter expense window. Please update the address window with the correct address or mark the case as undomiciled on the additional suffix information and shelter expense windows."

## Version 2.3.1 December 15, 2008

### 2. TAD Business Rule for AFIS Non-Compliance

With the availability of the AFIS Daily File, POS will warn the Worker to not accept the case if a non-exempt adult has not complied with the AFIS requirement. The TAD Business rule will display the following warning message if the Worker attempts to accept the case:

"Adult was not finger imaged and is not exempt. Case should not be accepted for FS."

### 3. Updates to EFS Eligibility Determination

For an applicant who is initially found ineligible for expedited processing during the application intake, but subsequently provides updated information that results in a different expedited processing determination during the interview, the outcome of the expedited benefit processing determination may change based on the reason for the difference.

If the difference in the expedited processing determination is due to agency error and the applicant is eligible for food stamp benefits under the expedited processing criteria, the applicant is entitled to expedited processing of their food stamp application and benefits must be issued within 5 days of the interview date.

If the difference in the expedited processing determination is due to a change in the applicant's circumstances, the applicant is not eligible for expedited processing and the application decision must be made within 30 days after the FS file date.

#### EFS Summary Window

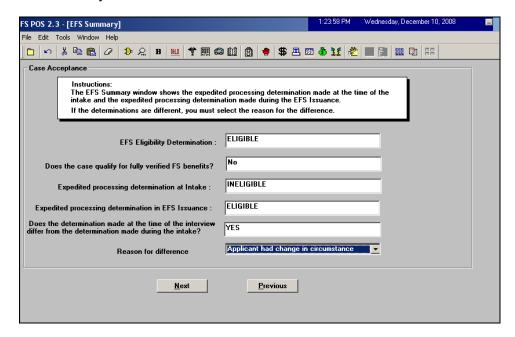

#### **EFS Summary Questions**

- 1. EFS Eligibility Determination
- 2. Does the case qualify for fully verified FS benefits?
- 3. Expedited Processing Determination in Intake
- 4. Expedited Processing Determination in EFS Issuance
- 5. Does the determination made at the time of the interview differ from the determination made during the intake?
- 6. Reason for difference (Worker Selects)

## **Version 2.3.1 December 15, 2008**

#### **Business Rule Update**

Based on this new clearance, POS will change the EFS Determination to Ineligible if:

- The answer for the question "Does the determination made at the time of the interview differ from the determination made during the intake?" is Yes AND
- The Reason for the Difference is "Applicant had a change in circumstances"

The following message will appear: "The initial eligibility determination remains valid. The applicant is not eligible for an expedited Food Stamp benefit. Please click OK to continue."

Once the Worker clicks OK, POS will implement the shortened flow for EFS denials in the activity.

### 4. Removal of FS Application Interview for AC Cases in Approve EFS Issuance

In order to process EFS benefits, the applicant must, at a minimum, verify his/her identity. If all eligibility factors, including AFIS (finger imaging), have been established the FS suffix will be in AC status. For these cases, POS will remove the pending FS Application Interview from the Worker's queue when the Supervisor transmits the TAD to activate the case to WMS in the **Approve EFS Issuance** activity.

#### 5. Removal of Forwarded Document Alert

POS will remove the Forwarded Document alert from the queue after 75 days from the initial alert.

### 6. Deferred FS Recertification Interview Cases

Cases deferred during the FS Recertification activity will be moved automatically to the **Deferred Recert Queue**. This process will occur within 3 days following the printing of the Document Requirements/Assessment Follow-up Form (**W-113K**) if the FS Recertification is still pending.

#### 7. Insertion of Due Dates in FS Application and Recertification Interview

When the Worker starts the FS Application Interview or FS Recertification Interview activity from the queue, POS will confirm whether there is a due date associated with the activity. If there is no due date display, POS will insert a due date for the activity.

### 8. Reminder: Application Pre-Population for NCA FS Cases

FS Applicants who return to continue their FS application are entitled to re-use the data from the prior application interview. The data re-use will be available for applicants who are returning for Food Stamps and are entitled to keep their prior FS file date. The income and shelter information must be verified for changes.

#### For cases meeting the pre-population criteria, POS will:

- 1. Pre-populate the individual details and documentation.
- 2. Pre-populate the absent parent, resource, potential income, medical, other expenses and training information with the prior POS application data. The Worker will be able to edit the application information, if necessary.

## Version 2.3.1 December 15, 2008

#### The following windows will not be pre-populated:

- 1. CIN Re-Use
- 2. Case Number Re-Use
- 3. Alien determination
- 4. Budget
- 5. TAD
- 6. An eligibility decision notice may need to be prepared, if the applicant did not receive Expedited Food Stamp benefits.

Prior POS forms will be available via the Review Case activity and the Printed Forms menu or within the current activity if the prior case number is re-used.

#### **New Windows**

The following new **Re-Application Reason** window will appear after the **Additional Suffix Information** window when the **Re-Use Data** is selected in the **Application Intake** activity.

#### New window: Re-Application Reason

The new **Re-Application Reason** window will appear after the **Additional Suffix Information** window when the prior application data is re-used.

This window will display the denial reason for the original application and will allow the Worker to record the reason for the re-application and whether there have been any changes in the household since the last application.

#### Reapplication Reason Window

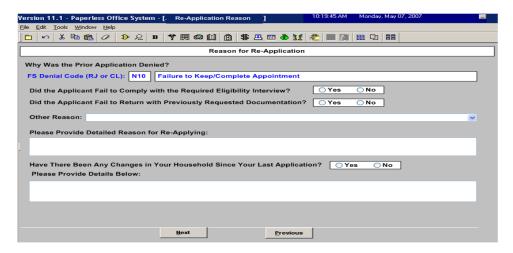

#### Confirmation pop-up window

POS will ask the Worker to verify the accuracy of the prior employment, income and shelter information in a new interface and will allow the re-use of the application data, if it is accurate. The Worker will be able to edit the application information, if necessary.

If there is data available and the Worker answers 'Yes' for this question, POS will display the **Confirmation** window and display the old data in a read-only window below the **Confirmation** window.

### Version 2.3.1 December 15, 2008

Confirmation pop-up window

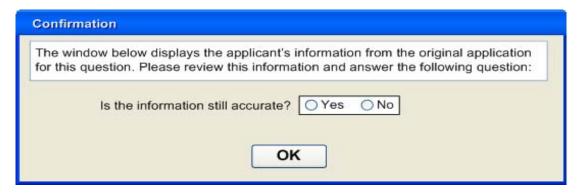

## 9. New Checkbox in W-113K Data Entry Window

A new checkbox labeled "LDSS-4826 Food Stamp Application" will be added to the data entry window for the Document Requirements/Assessment Follow-up Form (**W-113K**).

When the Worker selects this checkbox, POS will prefill the **Eligibility Factors** section of the W-113K form with "Signed LDSS-4826 Application".

This checkbox will be used when the client signs page 1 of the LDSS-4826 form, but fails to sign page 5 for a recertification case where the form was submitted by mail.

Please refer to Policy Directive # 08-42 (Telephone Food Stamp Recertification) for additional information.

Forms Data Entry Window

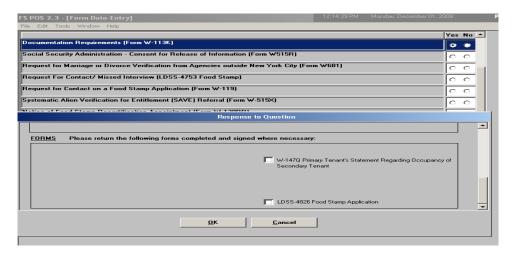

## 10. E-Forms

The following Forms have been **updated**:

- W-34A (Referral Information Form)
- W-519 (Finger Imaging Notice)